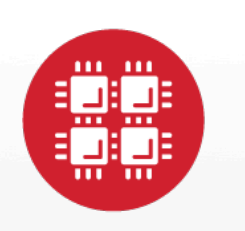

## **Ohio Supercomputer Center**

An OH.TECH Consortium Member

# PTP Script Editing

and other non-PTP things you can do with Eclipse for HPC developers

Dave Hudak and Nate Rabold dhudak@osc.edu, nrabold@osc.edu February 26, 2013 Slides available at https://wiki.eclipse.org/PTP/PTP\_User\_Meetings

www.osc.edu

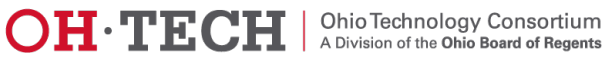

## HPC Programming and Eclipse

- The Eclipse Parallel Tools Platform (PTP) contains many features important to HPC programmers
	- Features related to C,C++,Fortran programming
	- Remote development, launch, monitoring, debugging
	- Performance analysis and integration with other tools
	- Packaging in "Eclipse for Parallel Application Developers"
- Other HPC environments heavily use scripting languages
	- E.g. Python, bash, perl, R, Matlab
- Other Eclipse plug-ins, and other features and settings in Eclipse, can complement the Eclipse PTP workbench.

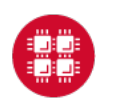

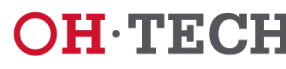

## **Topics**

- Other Eclipse settings useful for scripting
	- Line ending preferences
- Other plugins for scripting languages
	- shellEd for Bash editing
	- PyDev for Python editing
	- EPIC for Perl editing
	- StatET for R editing
	- Matclipse for Matlab Editing
- Testing scripts on remote hosts within eclipse

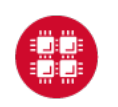

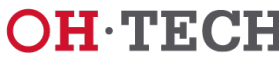

#### t mentatan membangkatan di mendapat bagi dan bebasa pendapan dan bagi dan di mendapan dan mendapan bagi dan b

#### Line Ending Preferences (1 of 2)

- To set new files line-endings to Unix
	- Step 1: Click on eclipse preferences
	- Step 2: Click on General
	- Step 3: Click on Workspace
	- Step 4: Set the line delimiter

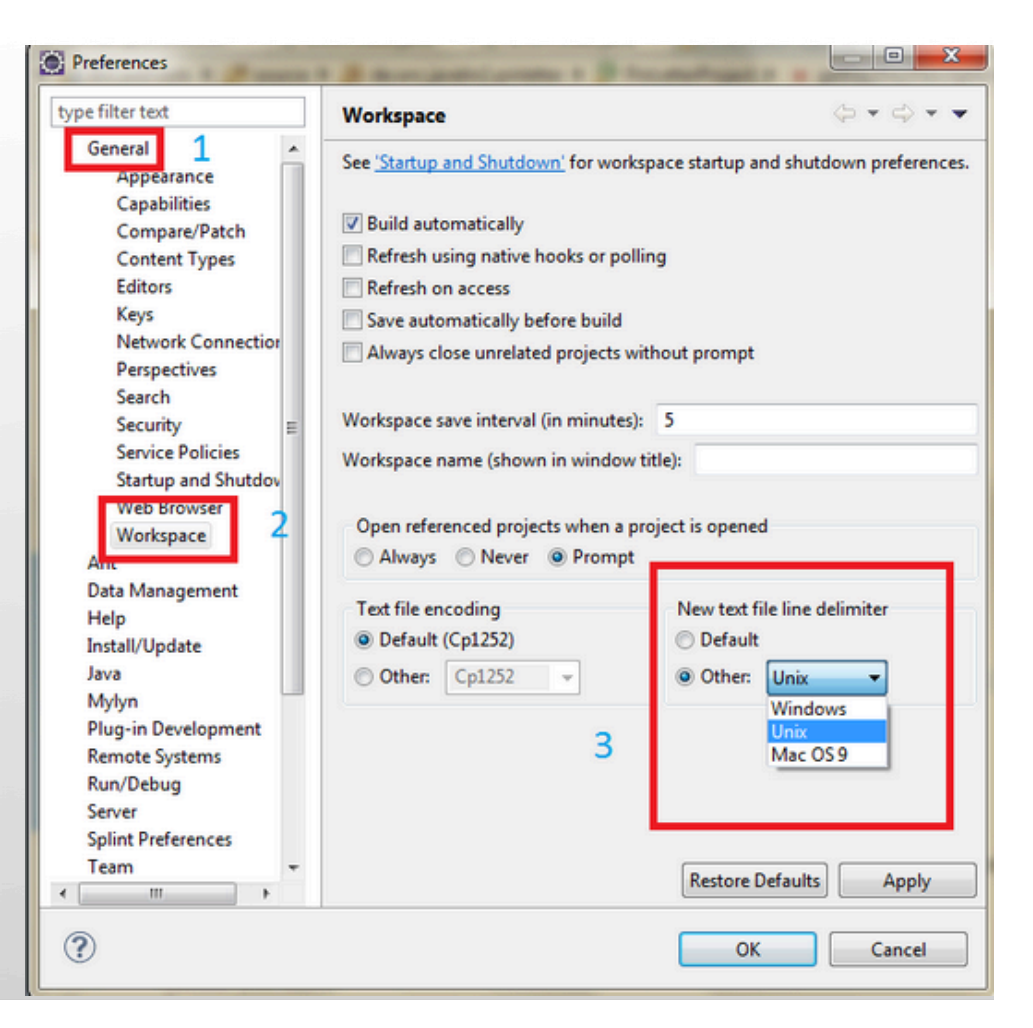

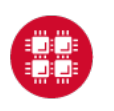

**Ohio Supercomputer Center** 

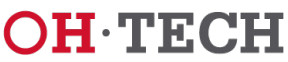

Ohio Technology Consortium A Division of the Ohio Board of Regents

## Line Ending Preferences (2 0f 2)

- Set the line ending preferences to Unix in Eclipse in existing files
	- Step 1: Open the file for editing
	- Step 2: Click on File
	- Step 3: Click on Convert Line Delimiters To -> Unix

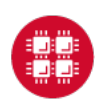

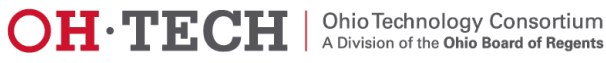

#### ini sistem sistem sistem sistem sistem sistem sistem sistem sistem sistem siste

#### shellEd – for bash scripts

- Installation
	- Step 1: Go to http://sourceforge.net/apps/trac/shelled/wiki/ Documentation/InstallGuide
- Benefits
	- Syntax highlighting
	- Integration of man page

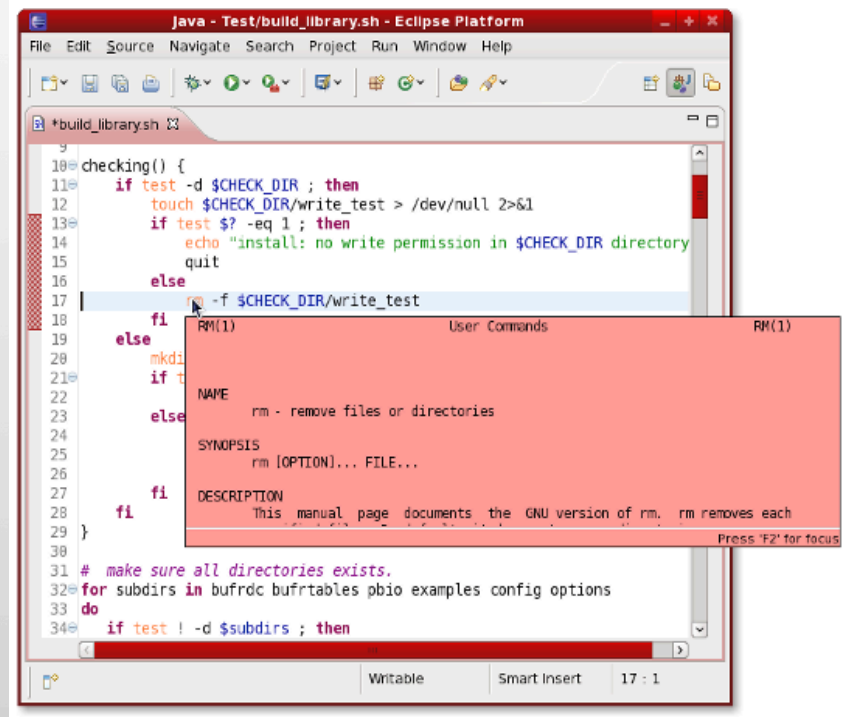

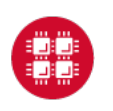

**Ohio Supercomputer Center** 

Slide 6

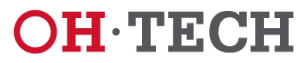

**Ohio Technology Consortium** A Division of the Ohio Board of Regents

#### Python – PyDev plug-in

- **Installation** 
	- Step 1: Click on help in eclipse
	- Step 2: Click on Eclipse MarketPlace
	- Step 3: Search for Python
	- Step 4: PyDev is found Click on install
- Other Installation for Python 2.8.2
	- Step 1: Download the zip file from http://sourceforge.net/projects/pydev/files/pydev/PyDev %202.8.2/
	- Step 2: Restart eclipse
- **Benefits** 
	- Code Completion
	- Unit Test integration

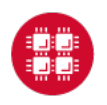

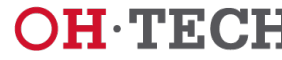

 $\mathbf{OH}\cdot\mathbf{T}\mathbf{E}\mathbf{C}\mathbf{H}$   $\vert$   $\vert$   $\vert$   $\vert$  Dhio Technology Consortium

```
def printHello():
    print "Hello"
count = 6x = \emptysetwhile x < count:
    if x % 2 == 0:
         printHello()
    x + -1
```
## EPIC – Perl plug-in

- Installation
	- Step 1: Click on help in eclipse
	- Step 2: Click on Eclipse MarketPlace
	- Step 3: Search for Perl
	- Step 4: EPIC is found Click on install
- Benefits
	- All of your editing can be done in Eclipse
	- Syntax Highlighting
	- On-the-fly syntax checking
	- Source formatting

for  $$i$  (1, 2, 3, 4, 5) { print "\$i ": for \$i (1, 2, 3, 4, 5) { print "\$i": print "\n";

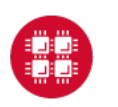

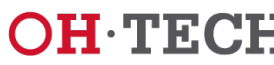

## StatET - plugin for Editing R (1 of 2)

- Installation
	- Step 1: Click on Help in eclipse
	- Step 2: Click on Install New Software…
	- Step 3: In the text field Work with: http://download.walware.de/eclipse-4.3
	- Step 4: Click Add
	- Step 5: Select
	- Walware StatET

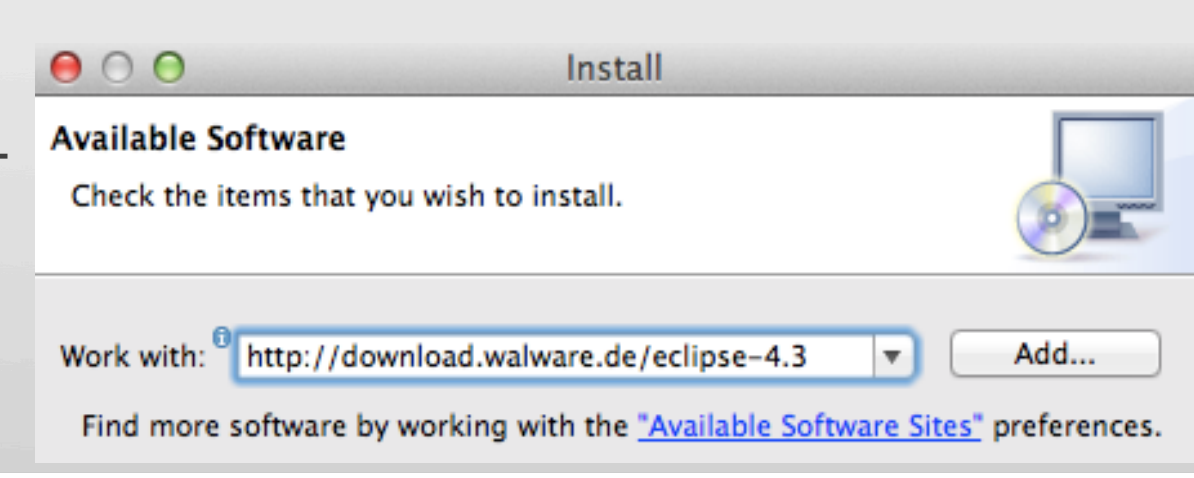

 $\mathbf{OH}\cdot\mathbf{T}\mathbf{E}\mathbf{C}\mathbf{H}$   $\mid$  <sup>Ohio Technology Consortium</sup>

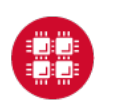

#### k mente mente mente mente mente mente e energia mente mente mente mente mente mente mente mente mente mente se

#### StatET - plugin for Editing R (2 0f 2)

- Benefits
	- Syntax highlighting
	- Text folding
	- Syntax Checking

```
median \le- function (x, na.rm = FALSE) {
    if (is.factor(x) || mode(x) |= "numeric")stop("need numeric data")
    if (na.rm)
        x \leftarrow x[: na(x)]else if (\text{any}(is.na(x)))return(NA)
    n \leq length(x)if (n == 0)return(NA)
    half <- (n + 1)/2if (n%2 == 1) {
        sort(x, partial = half)[half]ŀ
    else {
        sum(sort(x, partial = c(half, half + 1))[c(half, half + 1)])/2
    ŀ
```
- A complete list of StatET features at
	- http://www.walware.de/goto/statet

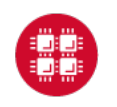

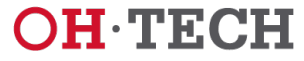

## Testing Scripts on Remote Hosts

- 1. Terminal view within Eclipse
	- Can reuse Connection if you have Synchronized project

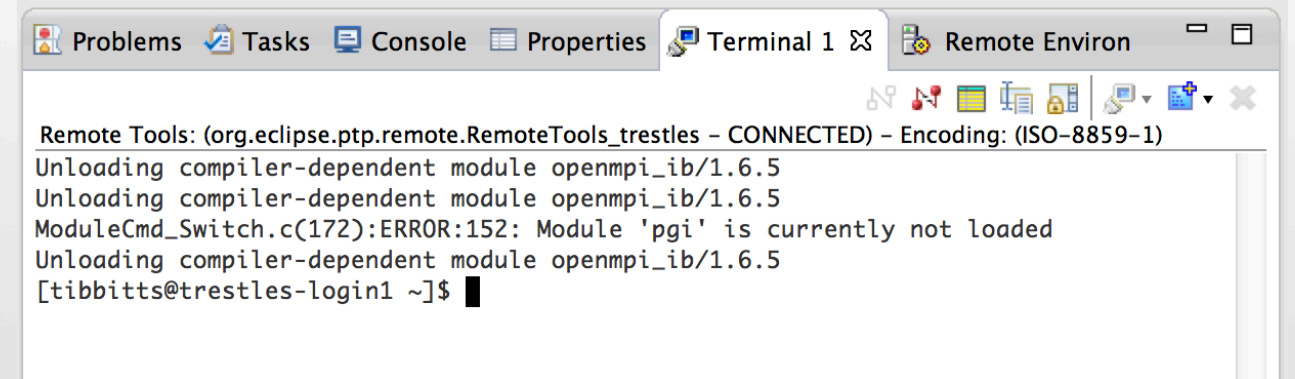

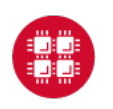

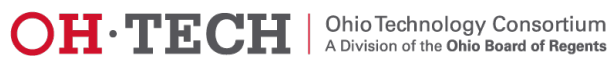

#### Testing Scripts on Remote Hosts (2)

#### 2. Remote launch – use Target System Configuration "Remote Generic Interactive"

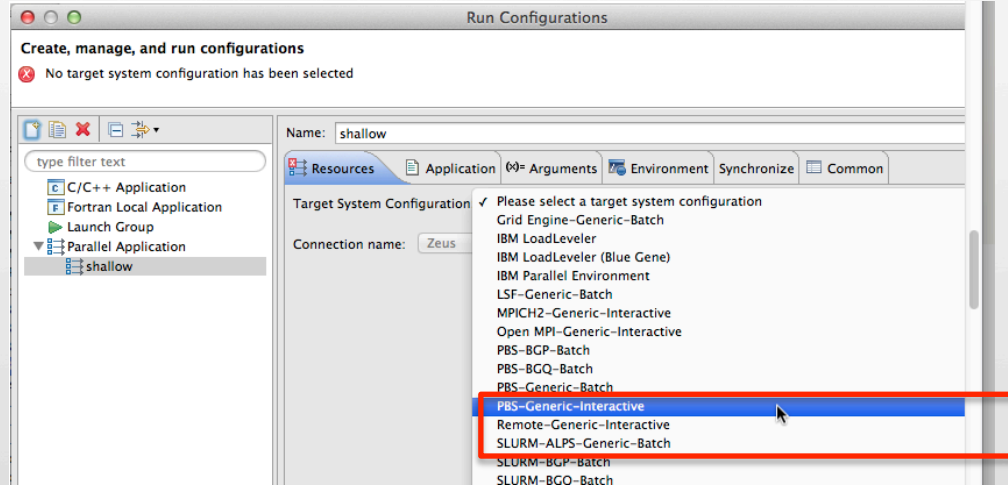

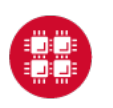

**Ohio Supercomputer Center** 

Slide 12

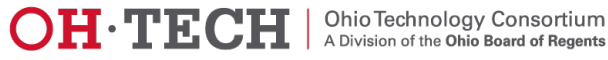

#### . Concerto con concerto concerto con concerto con concerto con concerto con concerto c

#### **Questions**

**PTP Resources:**

- **http://eclipse.org/ptp**
- **http://wiki.eclipse.org/PTP**

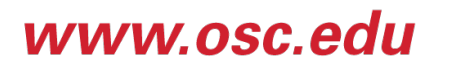

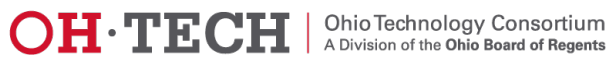